## **Latitude 5420**

Konfiguracja i dane techniczne

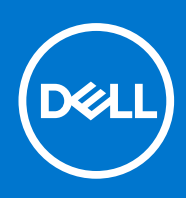

#### Uwagi, przestrogi i ostrzeżenia

**UWAGA:** Napis UWAGA oznacza ważną wiadomość, która pomoże lepiej wykorzystać komputer.

**OSTRZEŻENIE: Napis PRZESTROGA informuje o sytuacjach, w których występuje ryzyko uszkodzenia sprzętu lub utraty danych, i przedstawia sposoby uniknięcia problemu.**

**PRZESTROGA: Napis OSTRZEŻENIE informuje o sytuacjach, w których występuje ryzyko uszkodzenia sprzętu, obrażeń ciała lub śmierci.**

© 2021 Dell Inc. lub podmioty zależne. Wszelkie prawa zastrzeżone. Dell, EMC i inne znaki towarowe są znakami towarowymi firmy Dell Inc. lub jej spółek zależnych. Inne znaki towarowe mogą być znakami towarowymi ich właścicieli.

# Spis treści

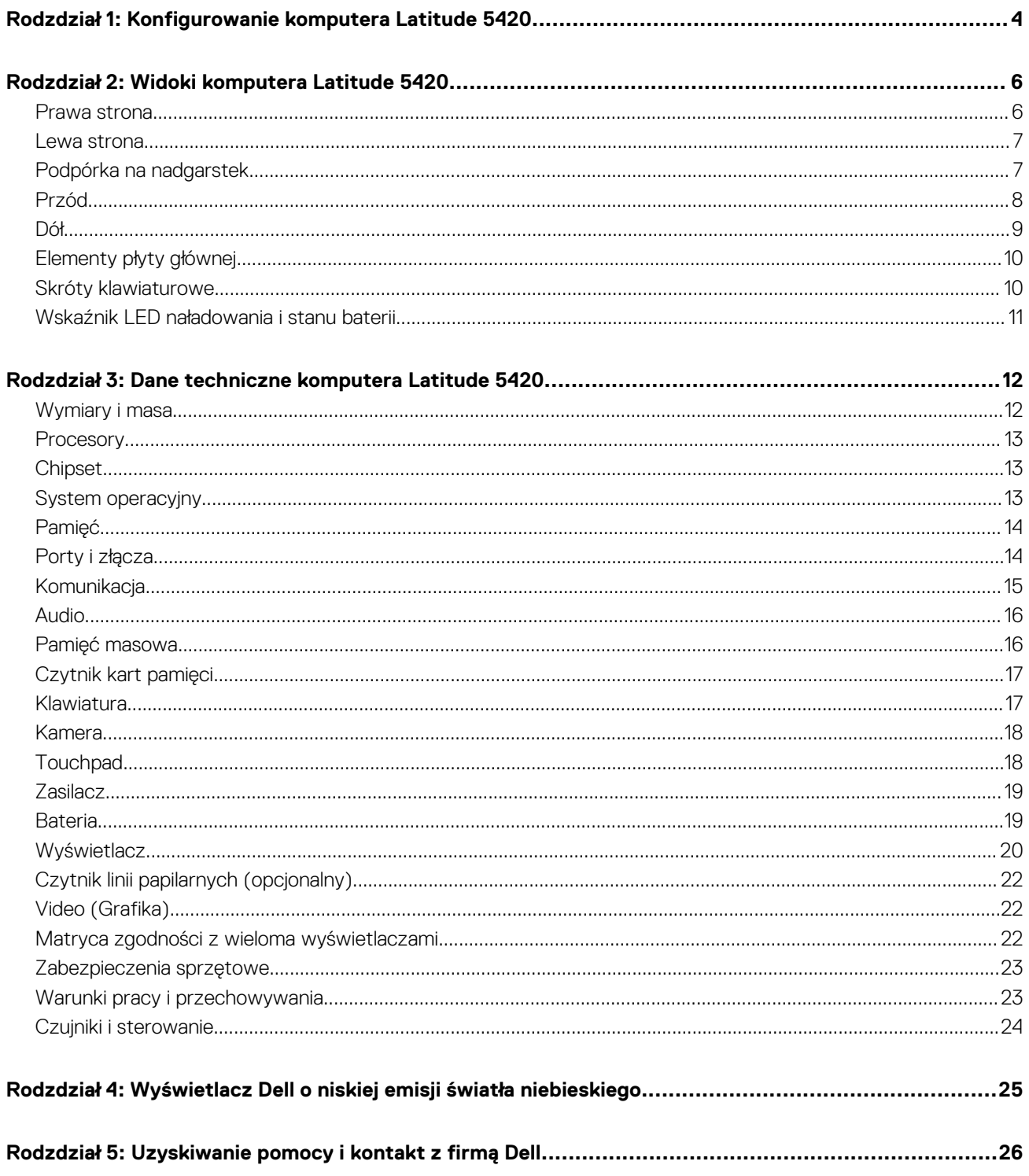

# <span id="page-3-0"></span>**Konfigurowanie komputera Latitude 5420**

- **UWAGA:** W zależności od zamówionej konfiguracji posiadany komputer może wyglądać nieco inaczej niż na ilustracjach w tym നി dokumencie.
- 1. Podłącz zasilacz i naciśnij przycisk zasilania.

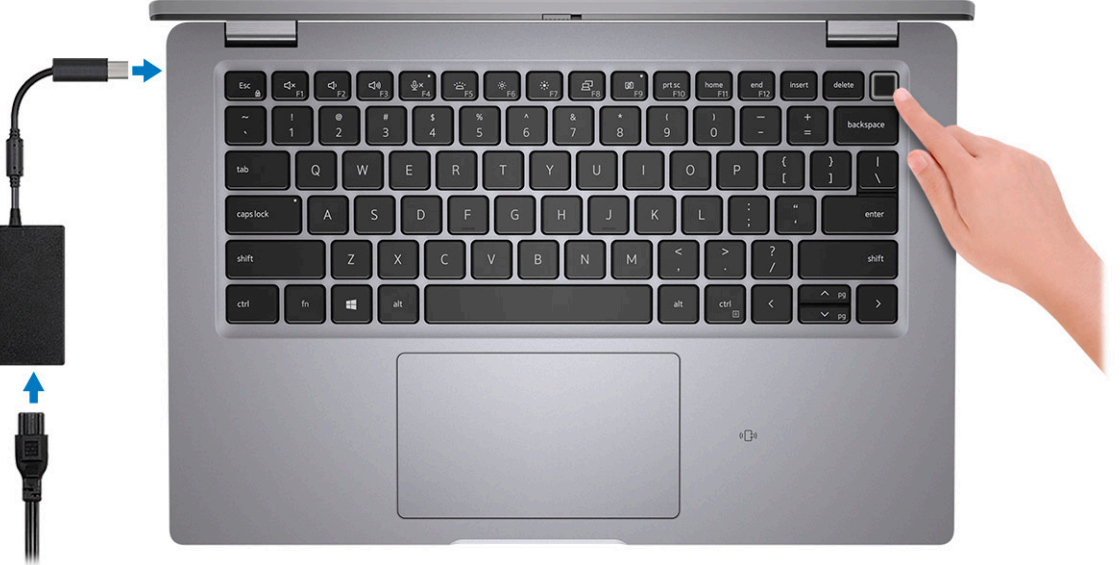

**UWAGA:** W czasie transportu bateria może przejść w tryb oszczędzania energii, aby uniknąć rozładowania. Przy pierwszym włączaniu komputera upewnij się, że jest do niego podłączony zasilacz.

2. Dokończ konfigurowanie systemu Windows.

Postępuj zgodnie z instrukcjami wyświetlanymi na ekranie, aby ukończyć konfigurowanie. Firma Dell zaleca wykonanie następujących czynności podczas konfigurowania:

- Połaczenie z siecia w celu aktualizowania systemu Windows.
	- **(i)** UWAGA: Jeśli nawiązujesz połączenie z zabezpieczoną siecią bezprzewodową, po wyświetleniu monitu wprowadź hasło dostępu do sieci.
- Po połączeniu z Internetem zaloguj się do konta Microsoft lub utwórz je. Jeśli nie masz połączenia z Internetem, utwórz konto offline.
- Na ekranie **Wsparcie i ochrona** wprowadź swoje dane kontaktowe.
- 3. Zlokalizuj aplikacje firmy Dell w menu Start systemu Windows i użyj ich zalecane.

#### **Tabela 1. Odszukaj aplikacje firmy Dell**

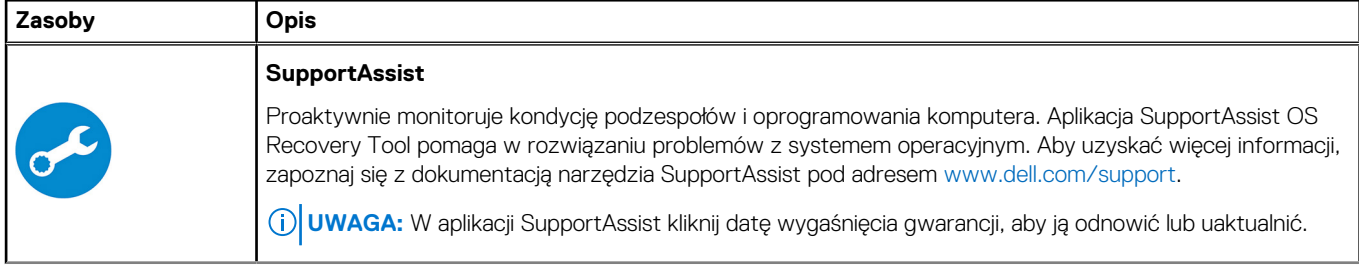

#### **Tabela 1. Odszukaj aplikacje firmy Dell (cd.)**

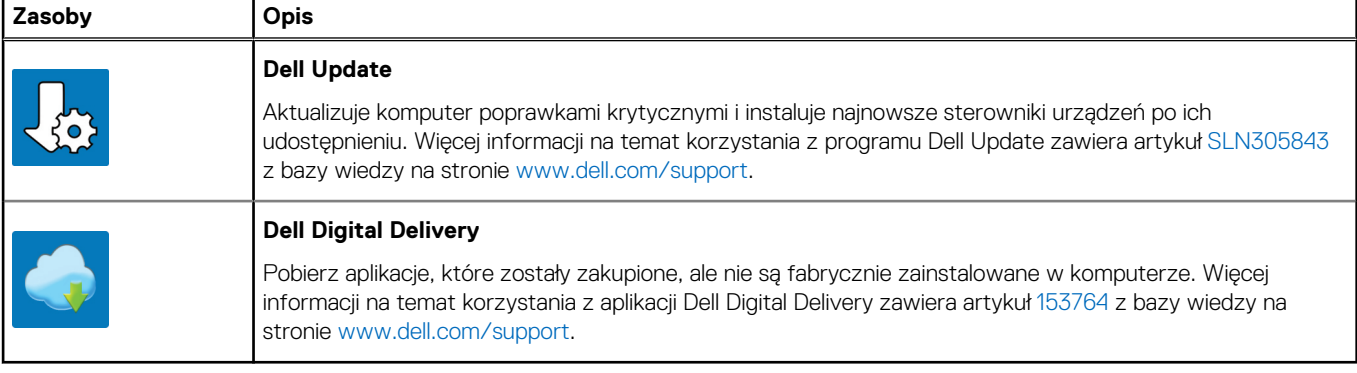

## **Widoki komputera Latitude 5420**

#### <span id="page-5-0"></span>**Tematy:**

- Prawa strona
- [Lewa strona](#page-6-0)
- [Podpórka na nadgarstek](#page-6-0)
- [Przód](#page-7-0)
- [Dół](#page-8-0)
- [Elementy płyty głównej](#page-9-0)
- [Skróty klawiaturowe](#page-9-0)
- [Wskaźnik LED naładowania i stanu baterii](#page-10-0)

### **Prawa strona**

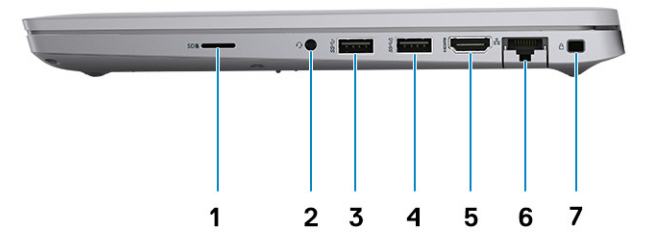

- 1. Gniazdo na kartę microSD 2. Uniwersalne gniazdo audio
- 
- 
- 7. Gniazdo blokady klinowej
- 
- 3. Port USB 3.2 pierwszej generacji 4. Port USB 3.2 pierwszej generacji z funkcją PowerShare
- 5. Port HDMI 2.0 6. Gniazdo RJ45 sieci Ethernet

### <span id="page-6-0"></span>**Lewa strona**

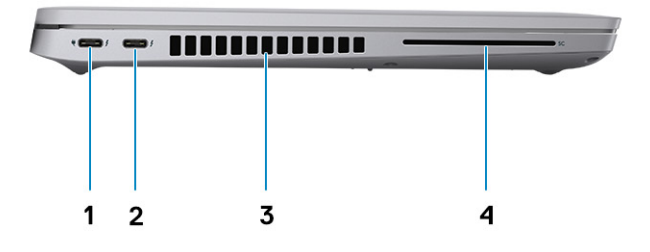

1. Port Thunderbolt 4 z obsługą trybu alternatywnego DisplayPort / 2. Port Thunderbolt 4 z obsługą trybu alternatywnego DisplayPort / USB4 / funkcji Power Delivery

**Podpórka na nadgarstek**

- USB4 / funkcji Power Delivery
- 3. Otwory wentylacyjne 4. Gniazdo czytnika kart smart (opcjonalne)

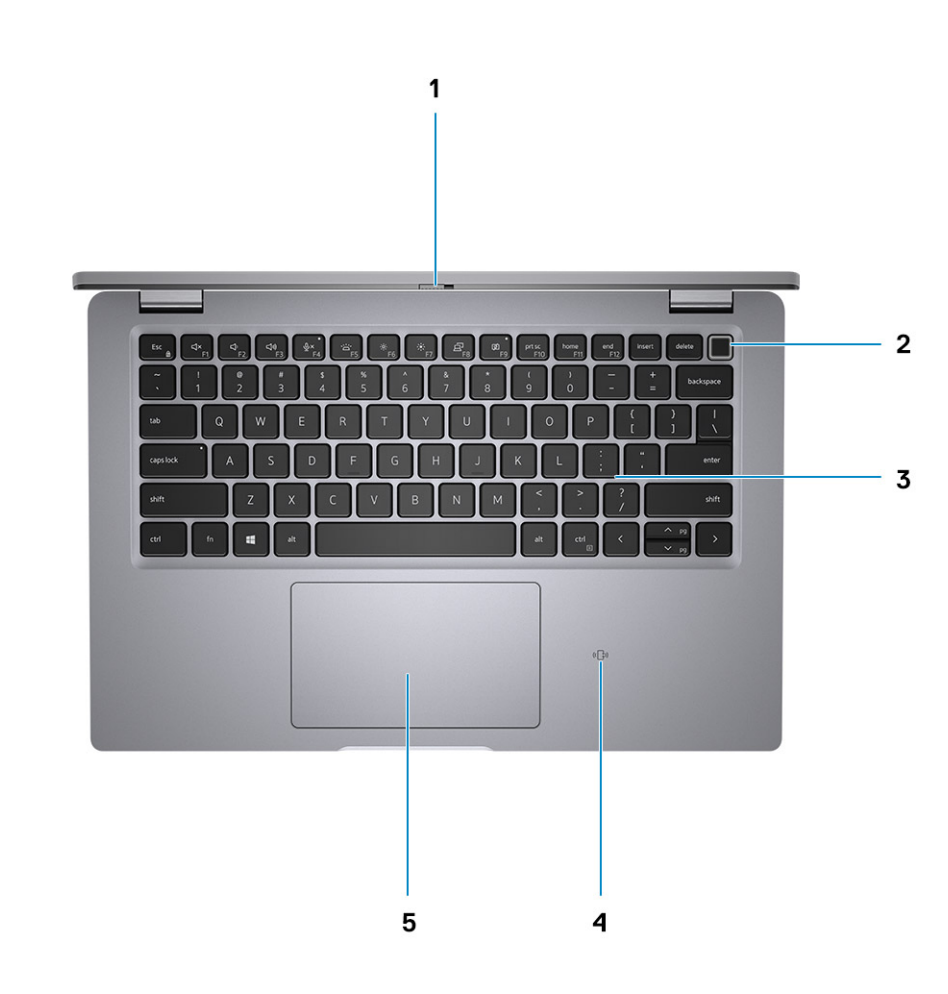

- 
- 
- 5. Touchpad
- <span id="page-7-0"></span>1. Zaślepka zapewniająca prywatność 2. Przycisk zasilania z opcjonalnym czytnikiem linii papilarnych
- 3. Klawiatura 4. Czytnik kart zbliżeniowych / NFC (opcjonalny)
- **Przód**

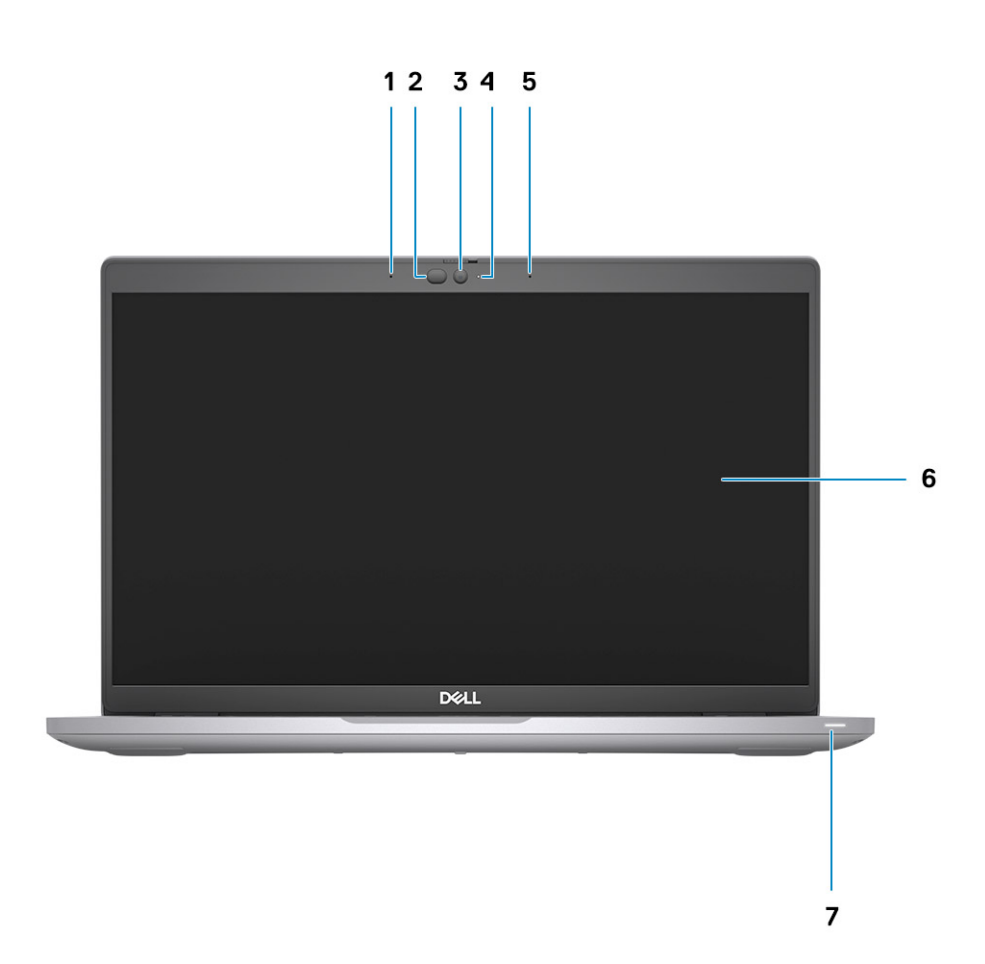

- 
- 3. Kamera (RGB FHD / RGB IR HD / RGB HD) 4. Wskaźnik LED stanu kamery
- 5. Dwa mikrofony kierunkowe 6. Panel wyświetlacza
- 7. Wskaźnik LED stanu baterii
- 1. Dwa mikrofony kierunkowe 2. Nadajnik podczerwieni / czujnik natężenia światła otoczenia (ALS) — (opcjonalnie)
	-
	-

## <span id="page-8-0"></span>**Dół**

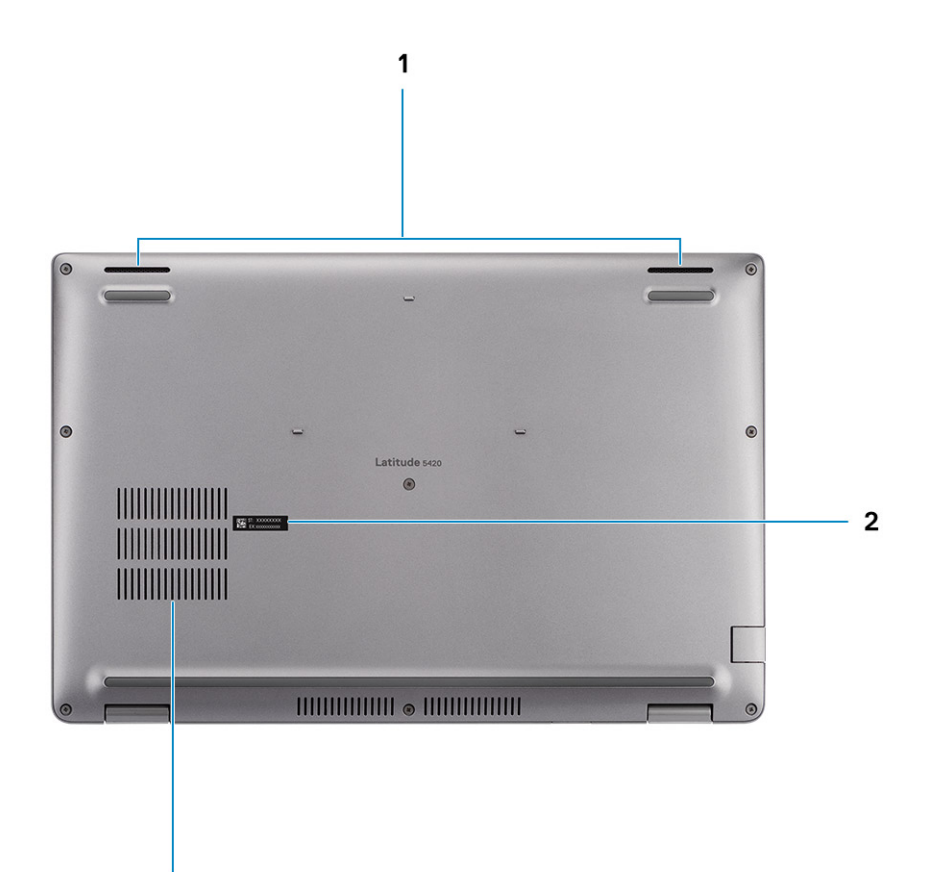

- 1. Głośniki
- 2. Etykieta z kodem Service Tag

 $\overline{\mathbf{3}}$ 

3. Otwór wentylacyjny

### <span id="page-9-0"></span>**Elementy płyty głównej**

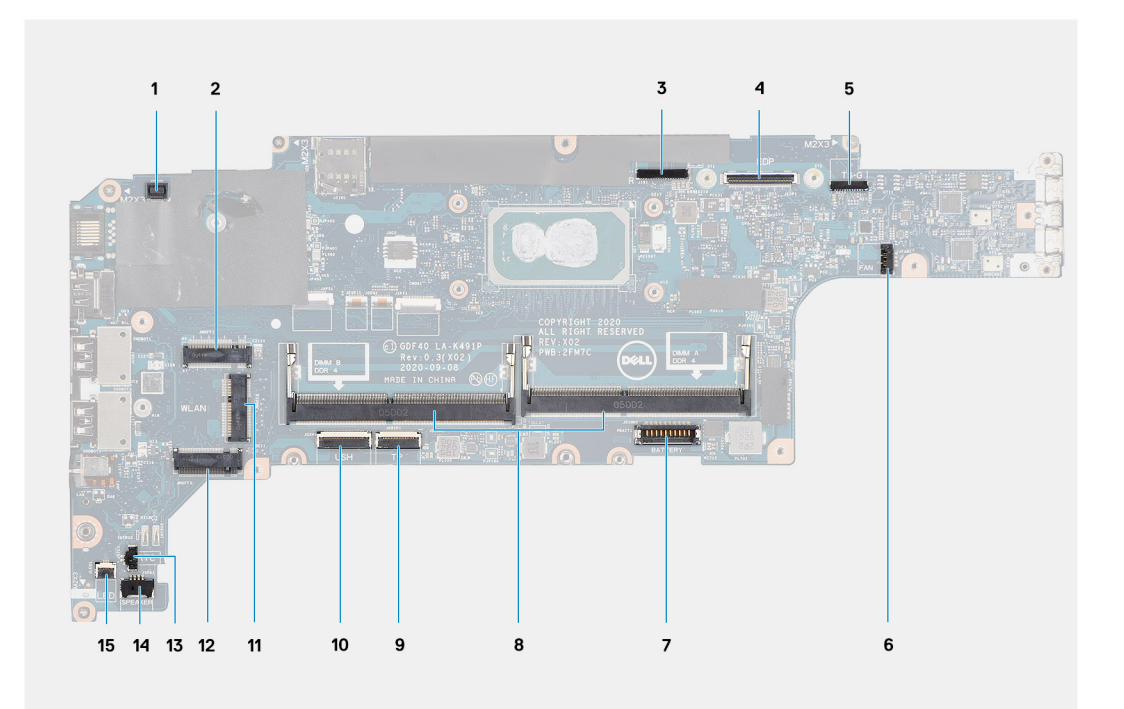

- 1. Złącze czytnika linii papilarnych
- 2. Gniazdo karty sieci WWAN
- 3. Złącze kabla kamery/IR
- 4. Złącze kabla eDP/wyświetlacza
- 5. Złącze kabla touchpada i czujników
- 6. Złącze wentylatora systemowego
- 7. Złącze kabla baterii
- 8. Moduły pamięci
- 9. Złącze kabla panelu dotykowego
- 10. Złącze płyty USH
- 11. gniazdo karty sieci WLAN
- 12. Gniazdo dysku SSD
- 13. Złącze kabla baterii pastylkowej
- 14. Złącze kabla głośnika
- 15. Złącze kabla wskaźnika LED baterii

### **Skróty klawiaturowe**

**UWAGA:** Znaki klawiatury mogą być różne w zależności od konfiguracji języka klawiatury. Klawisze używane do uruchamiania skrótów są takie same we wszystkich konfiguracjach językowych.

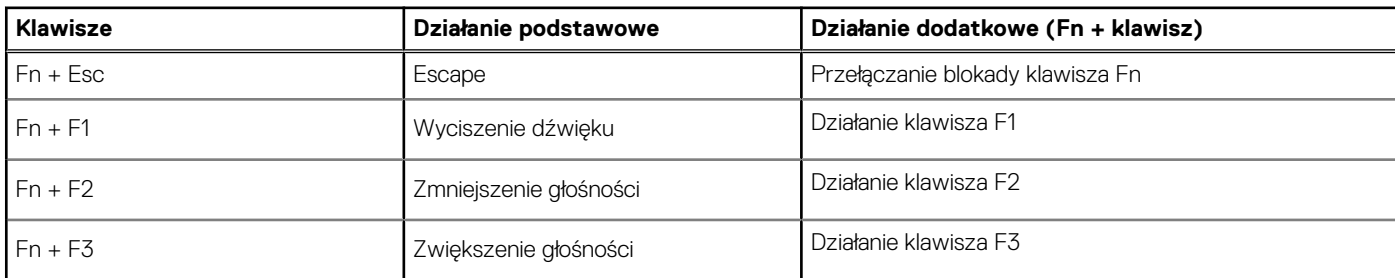

#### **Tabela 2. Lista skrótów klawiaturowych**

#### <span id="page-10-0"></span>**Tabela 2. Lista skrótów klawiaturowych (cd.)**

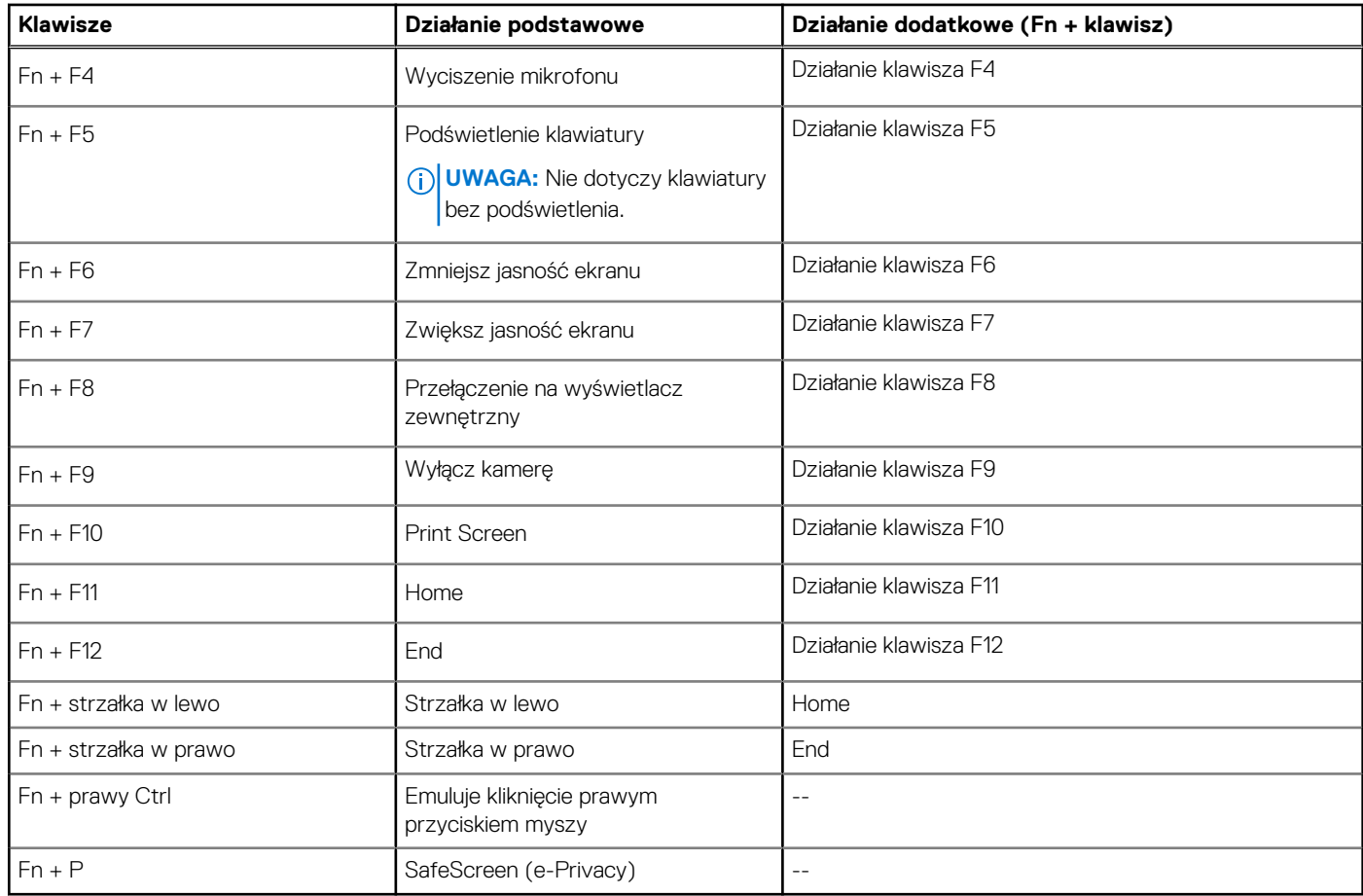

## **Wskaźnik LED naładowania i stanu baterii**

#### **Tabela 3. Wskaźnik LED naładowania i stanu baterii**

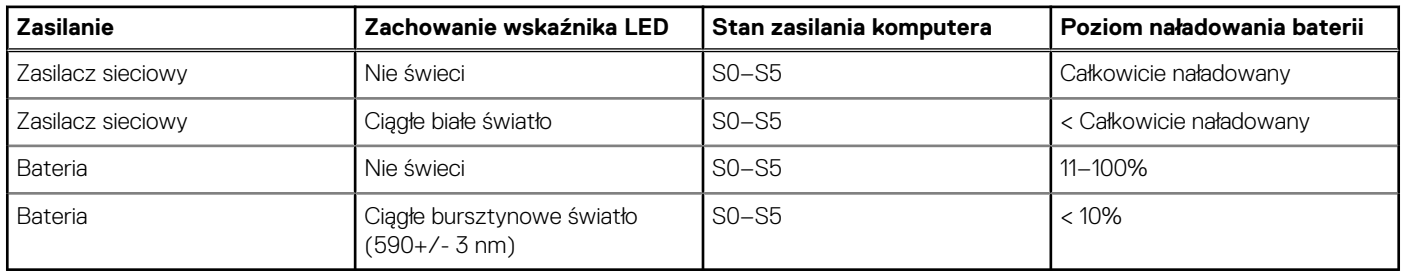

● S0 (włączony) — komputer jest włączony.

● S4 (hibernacja) — system zużywa najmniej energii ze wszystkich stanów uśpienia. System jest niemal wyłączony. Zużycie energii jest minimalne. Dane kontekstowe są zapisywane na dysku twardym.

● S5 (wyłączony) — system jest w stanie zamknięcia.

## <span id="page-11-0"></span>**Dane techniczne komputera Latitude 5420**

#### **Tematy:**

- Wymiary i masa
- [Procesory](#page-12-0)
- **[Chipset](#page-12-0)**
- [System operacyjny](#page-12-0)
- [Pamięć](#page-13-0)
- [Porty i złącza](#page-13-0)
- [Komunikacja](#page-14-0)
- [Audio](#page-15-0)
- [Pamięć masowa](#page-15-0)
- [Czytnik kart pamięci](#page-16-0)
- [Klawiatura](#page-16-0)
- [Kamera](#page-17-0)
- **[Touchpad](#page-17-0)**
- [Zasilacz](#page-18-0)
- **[Bateria](#page-18-0)**
- [Wyświetlacz](#page-19-0)
- [Czytnik linii papilarnych \(opcjonalny\)](#page-21-0)
- [Video \(Grafika\)](#page-21-0)
- [Matryca zgodności z wieloma wyświetlaczami](#page-21-0)
- [Zabezpieczenia sprzętowe](#page-22-0)
- [Warunki pracy i przechowywania](#page-22-0)
- [Czujniki i sterowanie](#page-23-0)

## **Wymiary i masa**

#### **Tabela 4. Wymiary i masa**

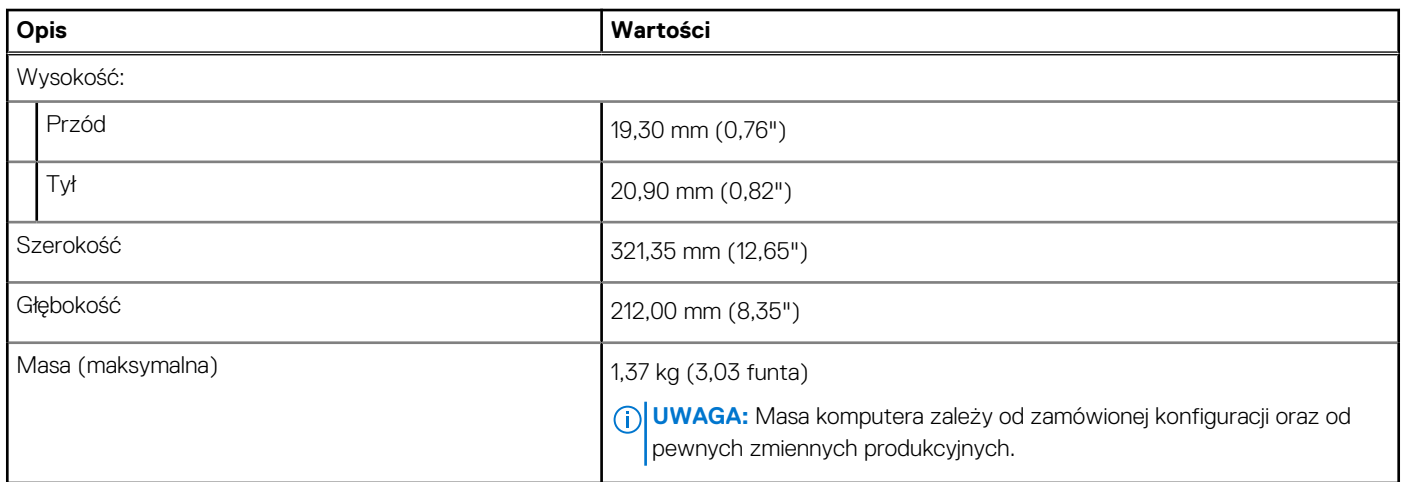

### <span id="page-12-0"></span>**Procesory**

**UWAGA:** Numery procesorów nie określają ich wydajności. Dostępność procesorów może ulec zmianie i może się różnić w zależności od regionu/kraju.

#### **Tabela 5. Procesory**

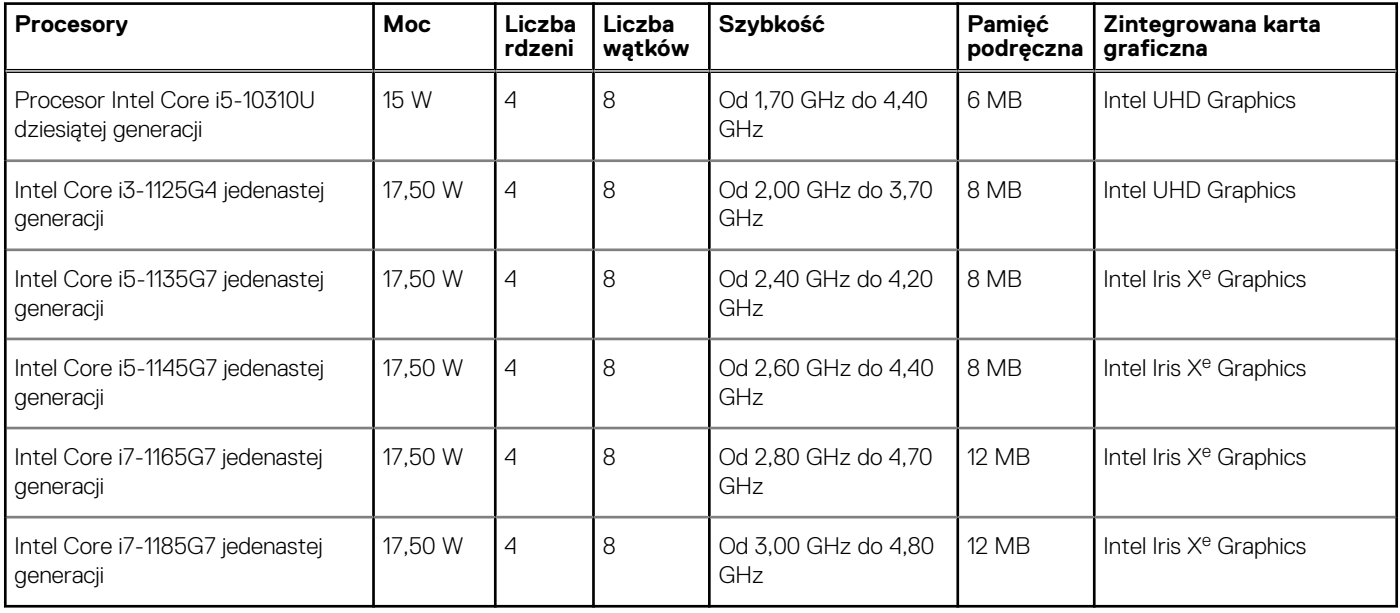

### **Chipset**

Poniższa tabela zawiera szczegółowe informacje o chipsetach obsługiwanych przez komputer Latitude 5320.

#### **Tabela 6. Chipset**

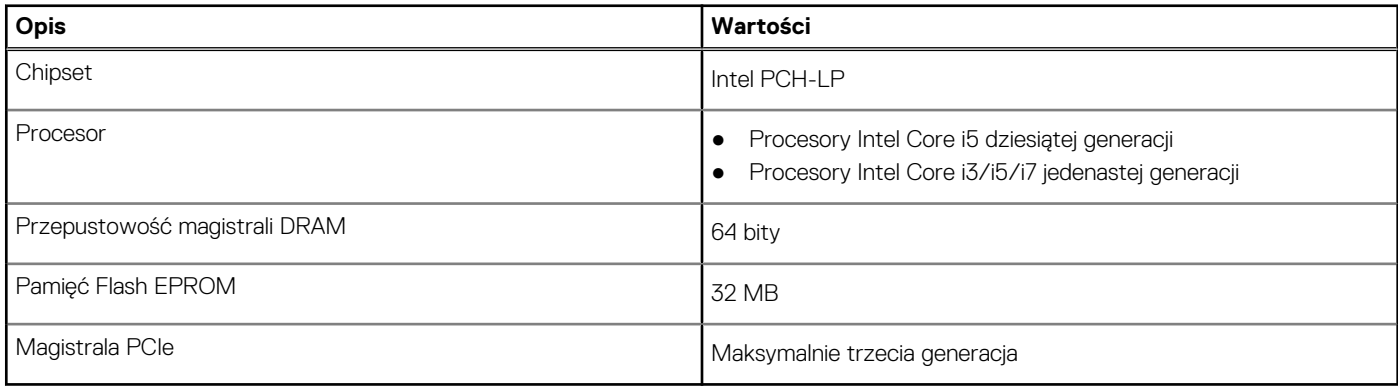

### **System operacyjny**

Latitude 5420 obsługuje następujące systemy operacyjne:

- Windows 11 Home, 64-bitowy
- Windows 11 Home National Academic, 64-bitowy
- Windows 11 Pro, 64-bitowy
- Windows 11 Pro National Academic, 64-bitowy
- Windows 10 Home, wersja 64-bitowa
- Windows 10 Pro (64-bitowy)
- Windows 10 Pro Education, 64-bitowy
- <span id="page-13-0"></span>● Windows 10 Enterprise (64-bitowy)
- Ubuntu 20.04 LTS (wersja 64-bitowa)

## **Pamięć**

W poniższej tabeli przedstawiono dane techniczne pamięci komputera Latitude 5420:

#### **Tabela 7. Dane techniczne pamięci**

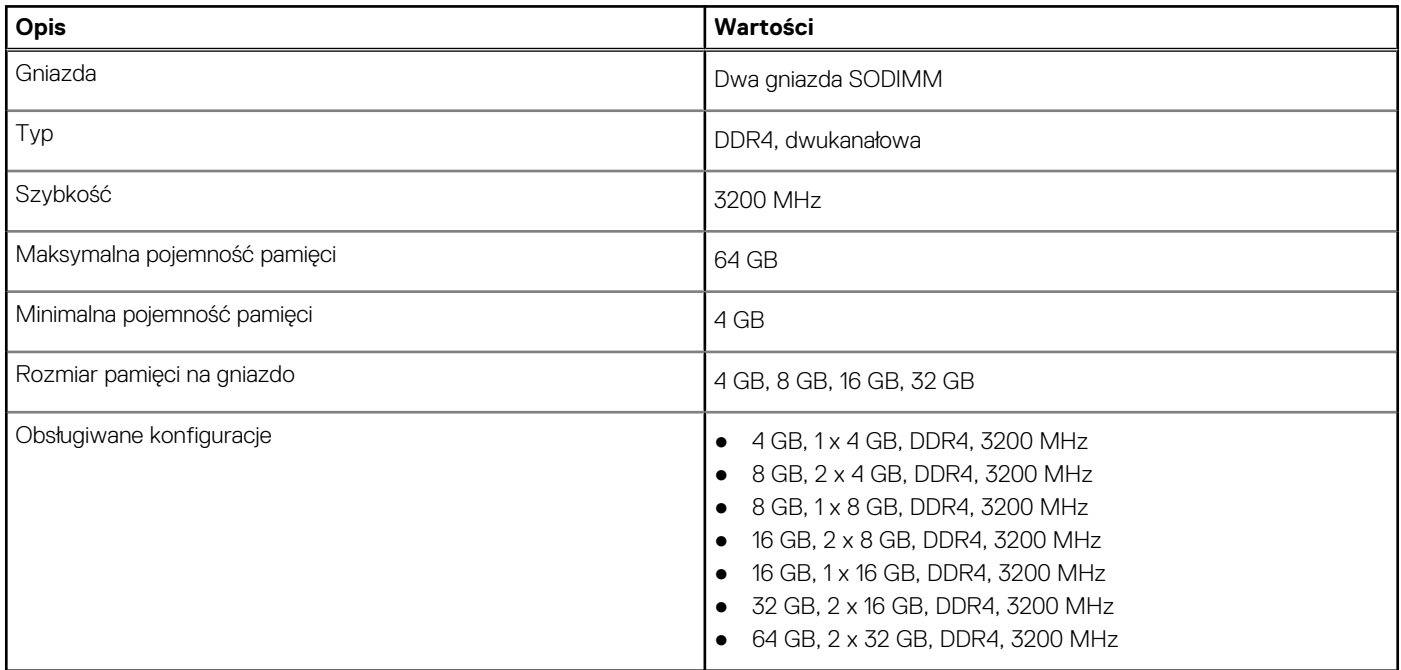

### **Porty i złącza**

r

#### **Tabela 8. Zewnętrzne porty i złącza**

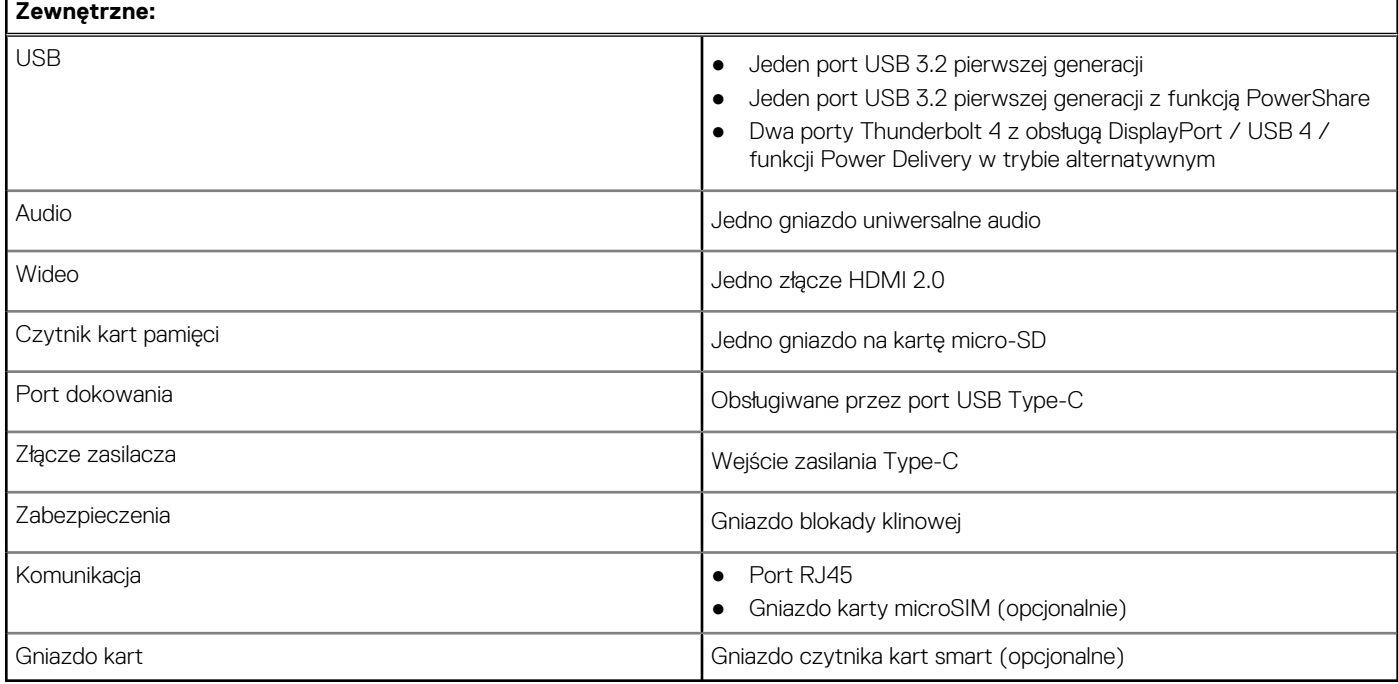

#### <span id="page-14-0"></span>**Tabela 9. Wewnętrzne porty i złącza**

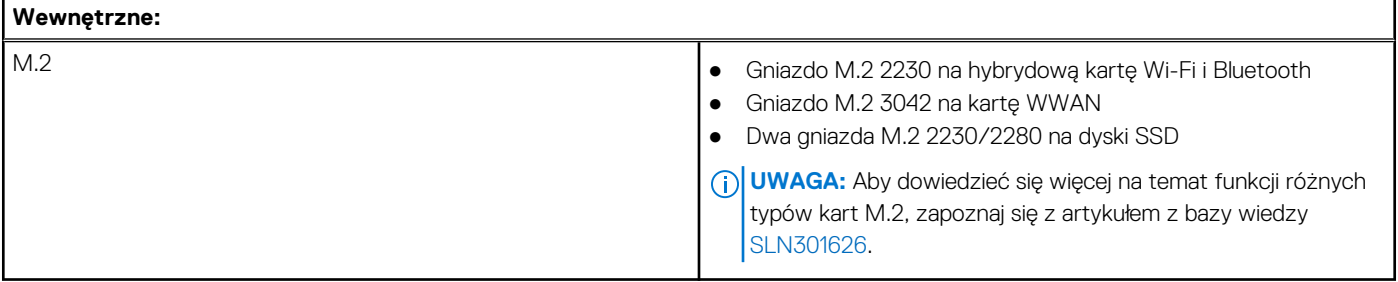

### **Komunikacja**

### Ethernet

#### **Tabela 10. Ethernet — dane techniczne**

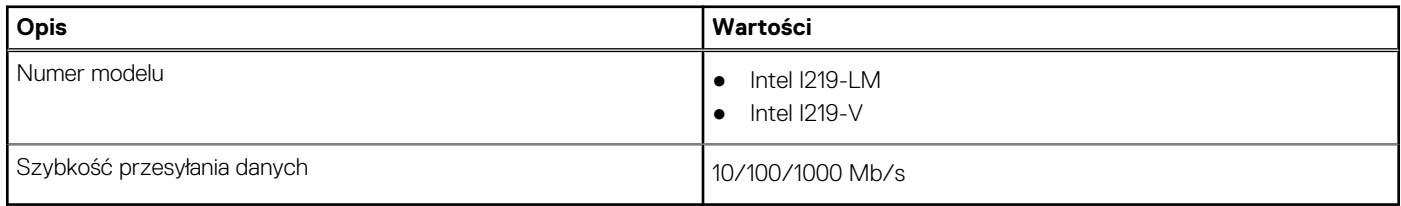

### Moduł łączności bezprzewodowej

#### **Tabela 11. Dane techniczne modułu sieci bezprzewodowej**

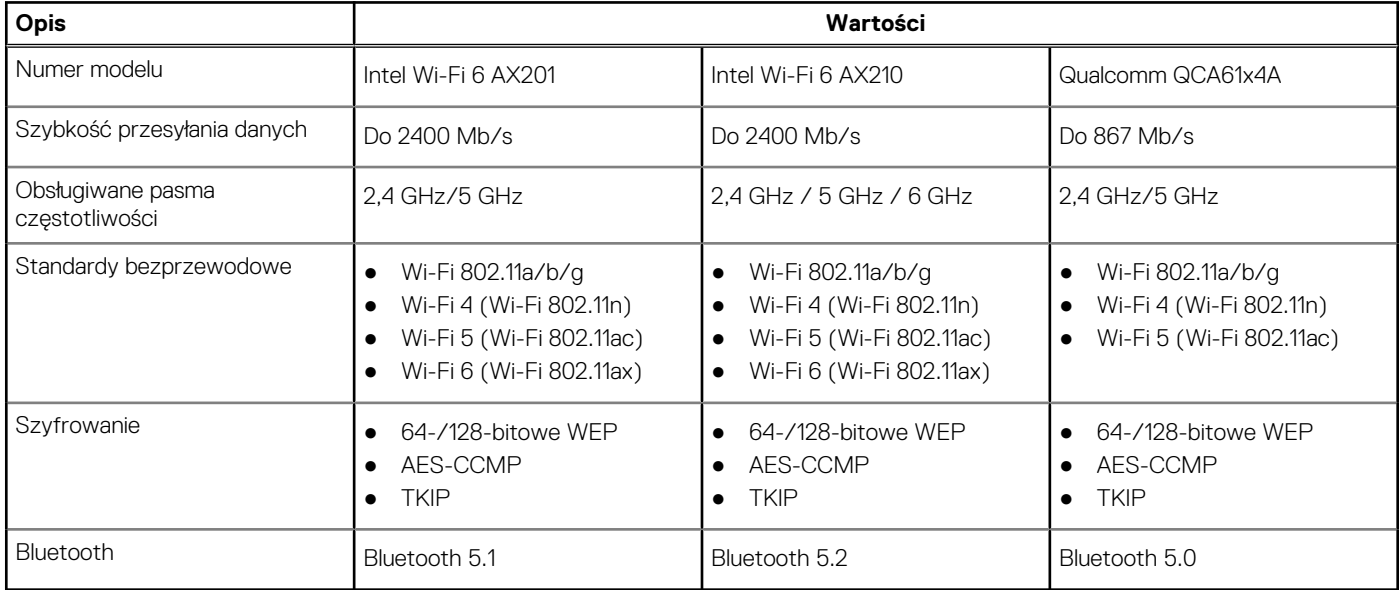

### Moduł sieci WWAN

#### **Tabela 12. Dane techniczne modułu sieci bezprzewodowej**

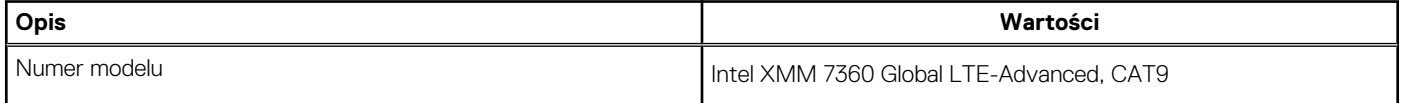

#### <span id="page-15-0"></span>**Tabela 12. Dane techniczne modułu sieci bezprzewodowej (cd.)**

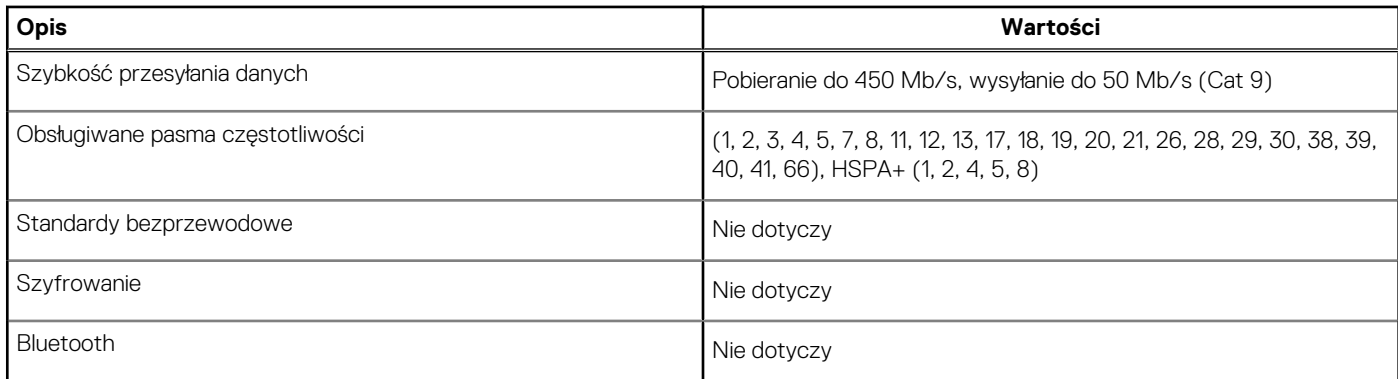

**(i)** UWAGA: Informacje na temat znajdowania numeru IMEI komputera znajdują się w artykule [000143678](https://www.dell.com/support/kbdoc/000143678/how-to-find-the-international-mobile-station-equipment-identity-imei-number-in-win-8-x) w bazie wiedzy pod adresem [www.Dell.com/support](http://www.dell.com/support).

### **Audio**

#### **Tabela 13. Dane techniczne audio**

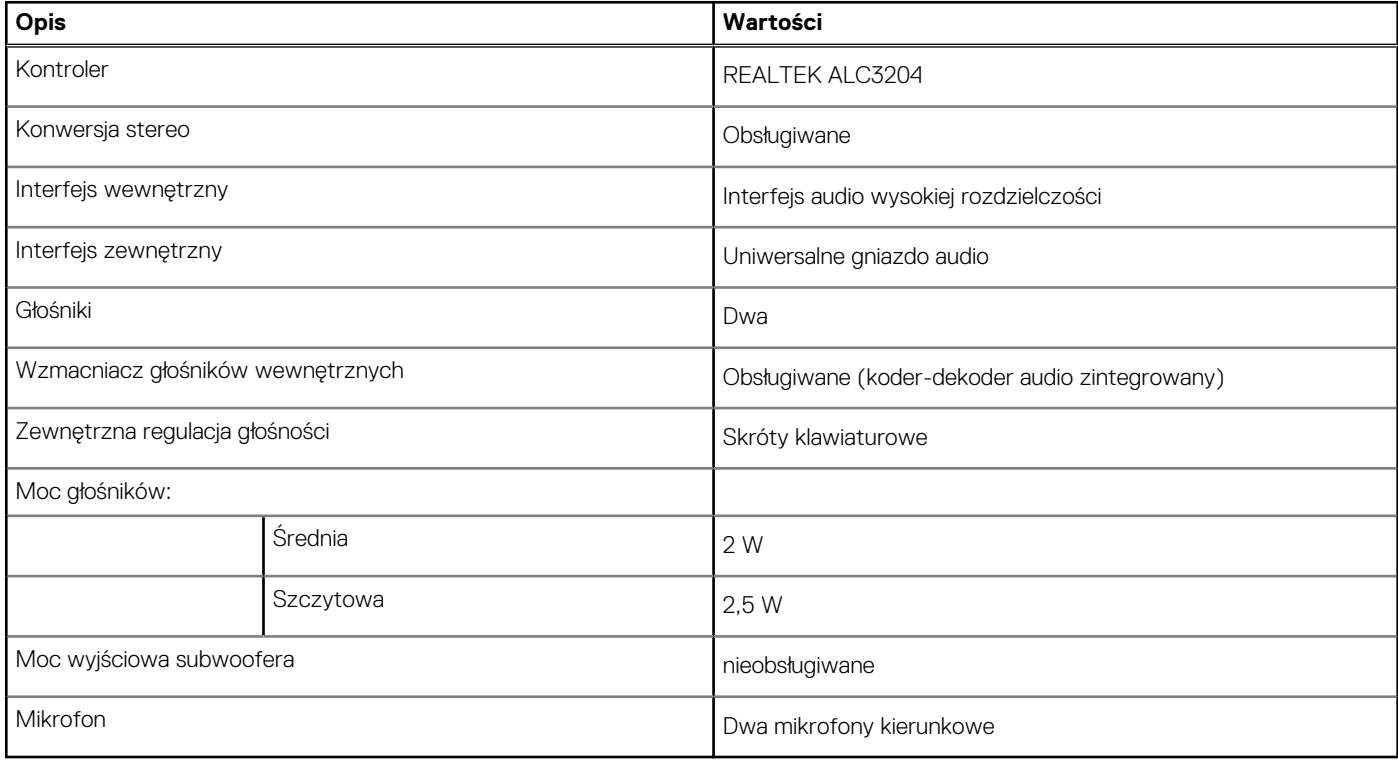

### **Pamięć masowa**

Komputer obsługuje następujące konfiguracje:

- Jeden dysk SSD M.2 2230 PCIe x4 trzeciej generacji NVMe Class 35 (gniazdo 1)
- Jeden dysk SSD M.2 2280 PCIe x4 trzeciej generacji NVMe Class 40 (gniazdo 1)
- Jeden samoszyfrujący dysk SSD M.2 2280 PCIe x4 trzeciej generacji NVMe Class 40 (gniazdo 1)

Podstawowy dysk twardy komputera różni się w zależności od konfiguracji pamięci masowej.

#### <span id="page-16-0"></span>**Tabela 14. Specyfikacja pamięci masowej**

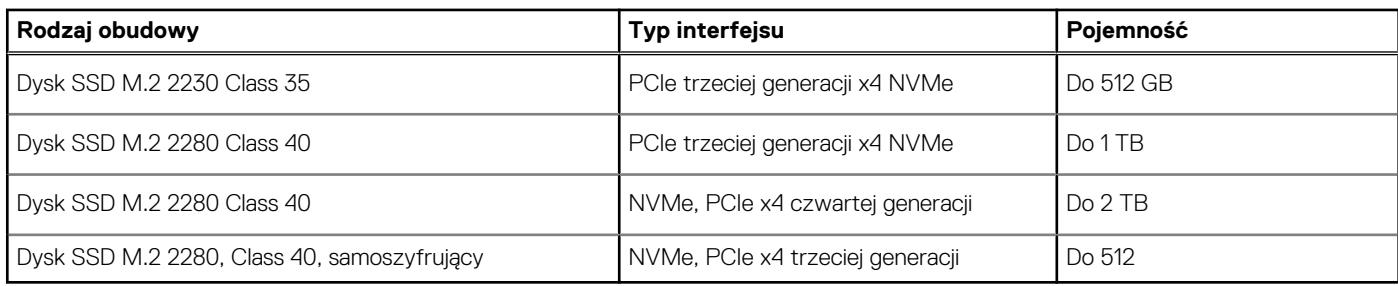

### **Czytnik kart pamięci**

#### **Tabela 15. Dane techniczne czytnika kart pamięci**

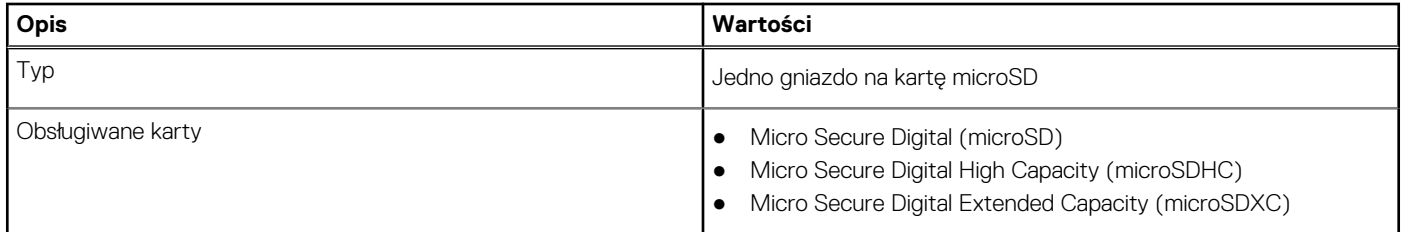

### **Klawiatura**

#### **Tabela 16. Dane techniczne klawiatury**

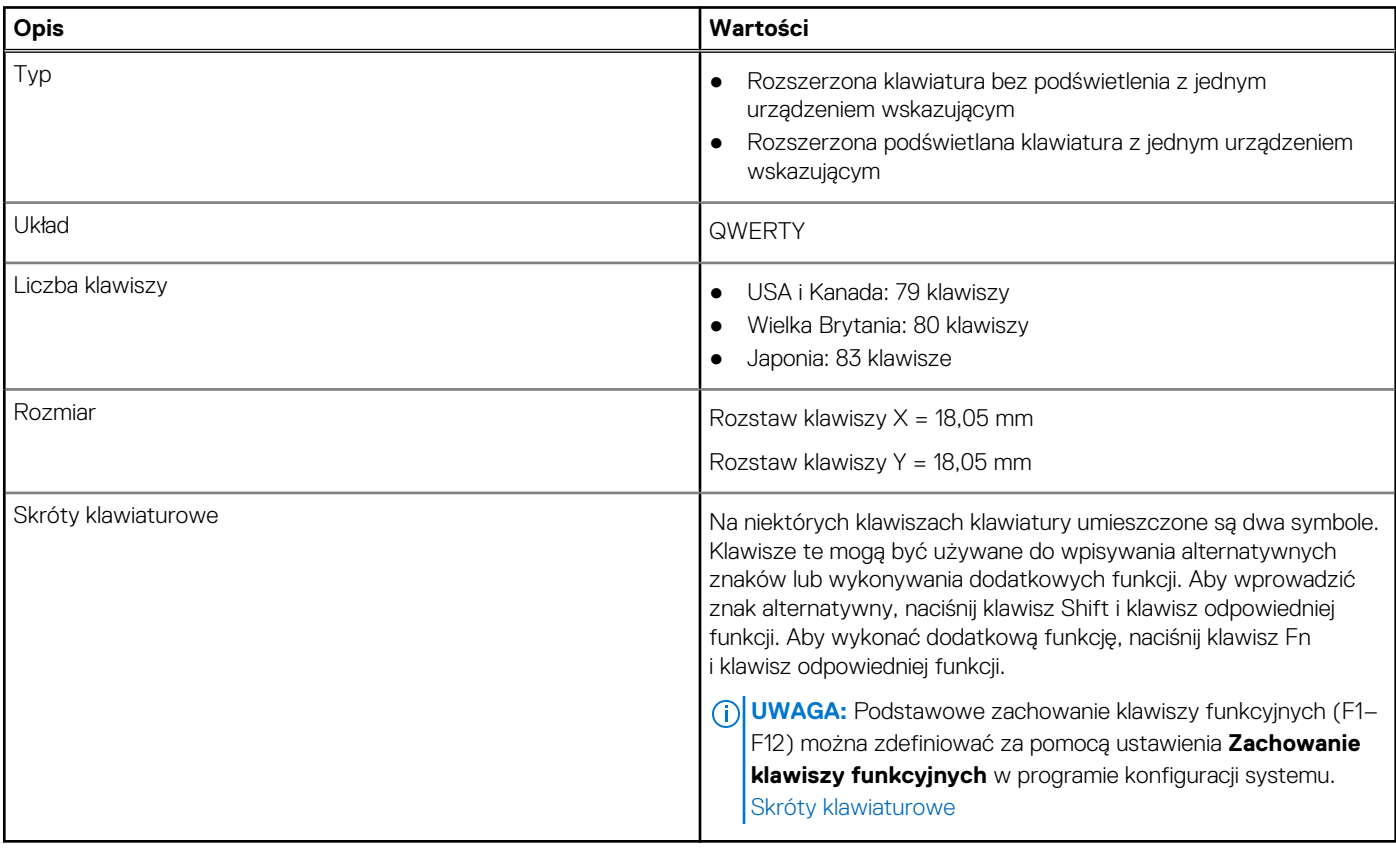

### <span id="page-17-0"></span>**Kamera**

W poniższej tabeli przedstawiono szczegółowe dane techniczne kamery komputera Latitude 5420.

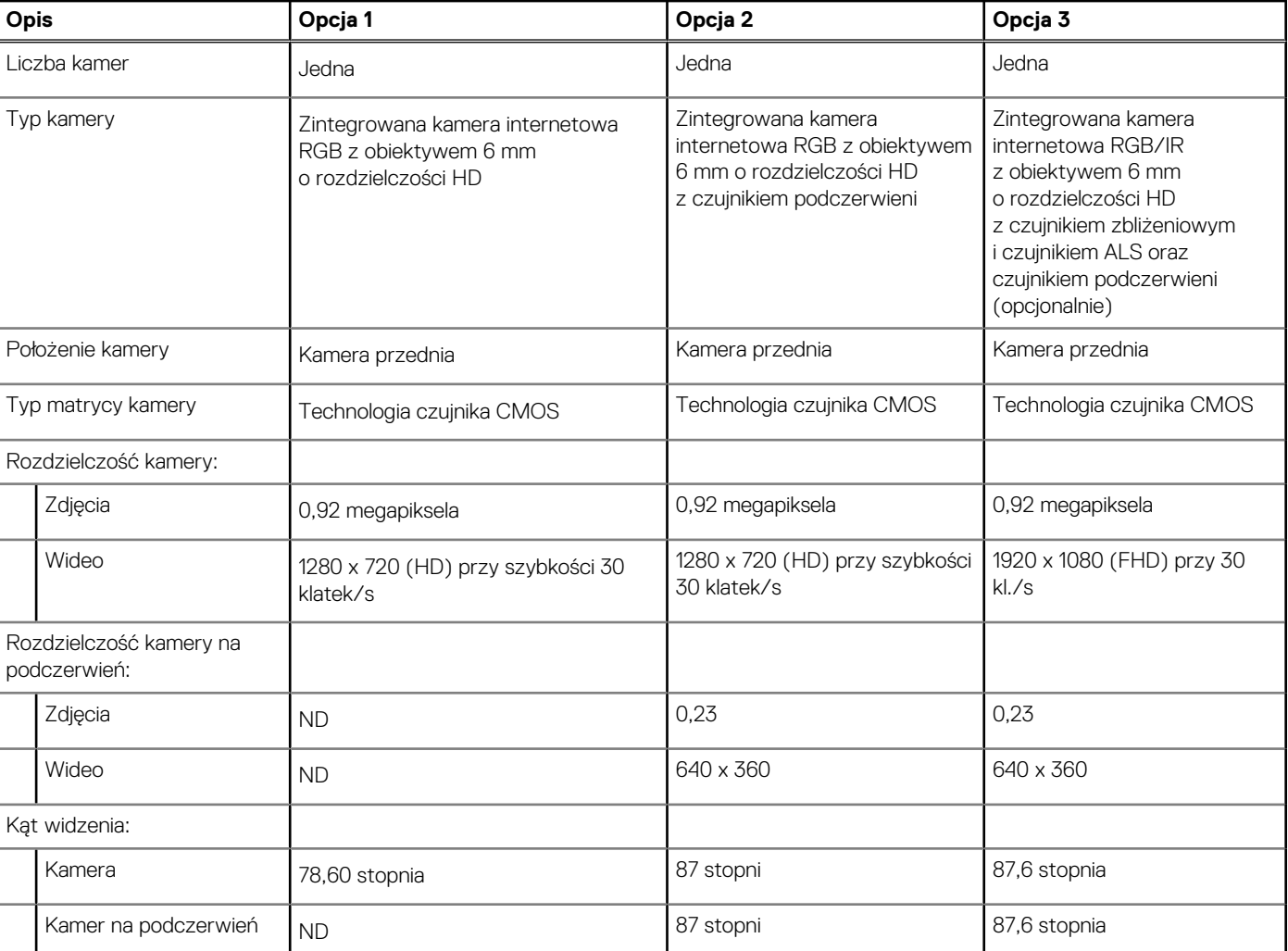

#### **Tabela 17. Dane techniczne kamery**

### **Touchpad**

W poniższej tabeli przedstawiono dane techniczne touchpada komputera Precision 3560.

#### **Tabela 18. Dane techniczne touchpada**

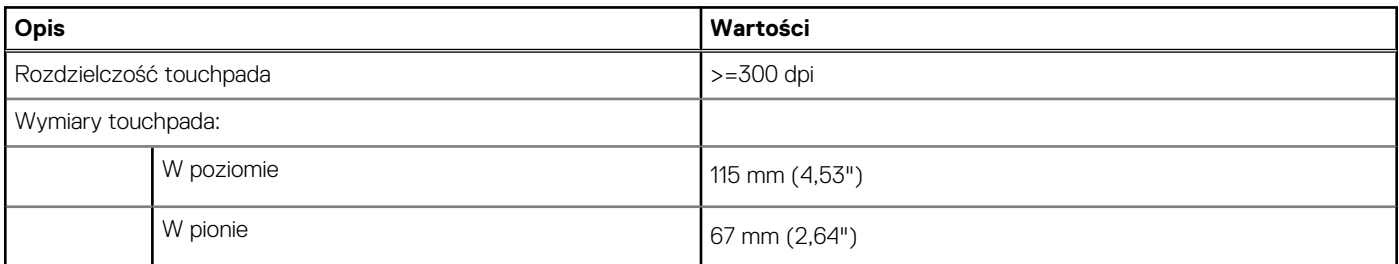

## <span id="page-18-0"></span>**Zasilacz**

#### **Tabela 19. Dane techniczne zasilacza**

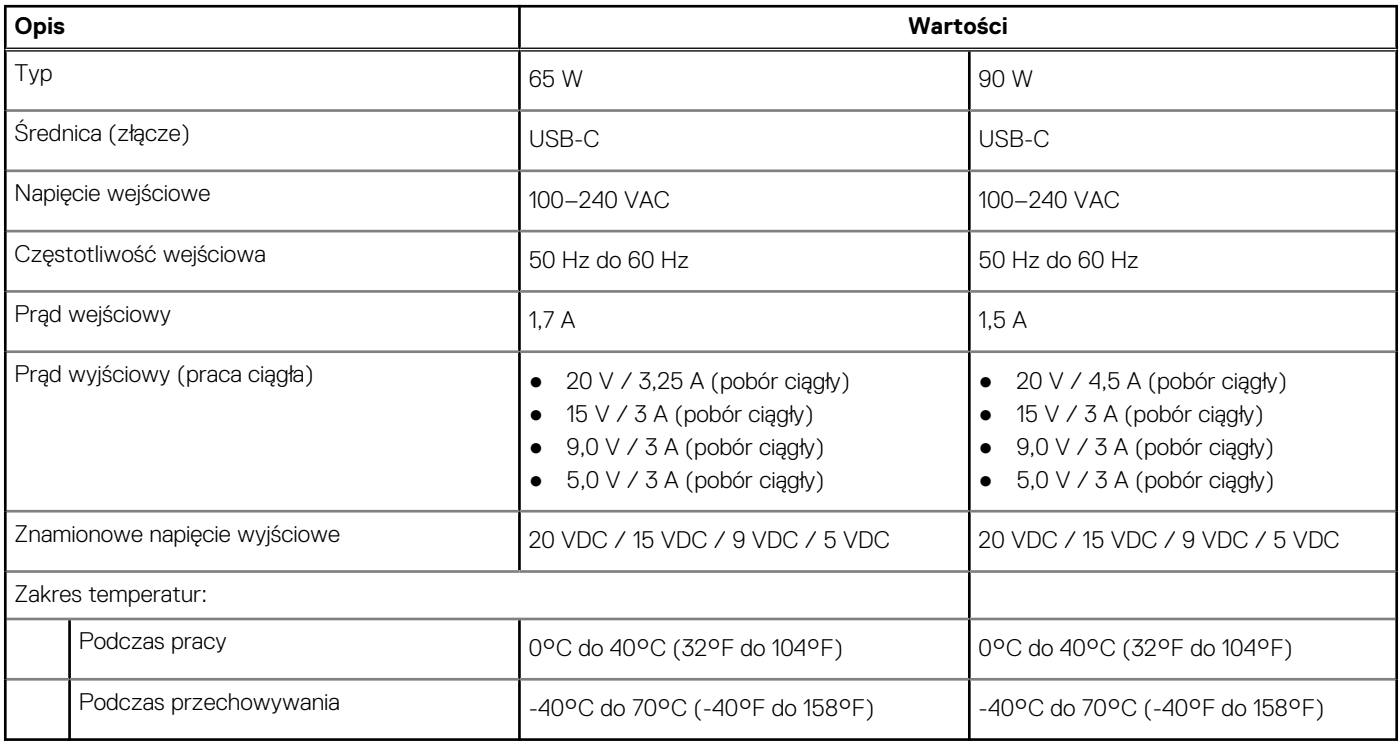

### **Bateria**

W poniższej tabeli przedstawiono dane techniczne baterii komputera Latitude 5420.

#### **Tabela 20. Dane techniczne baterii**

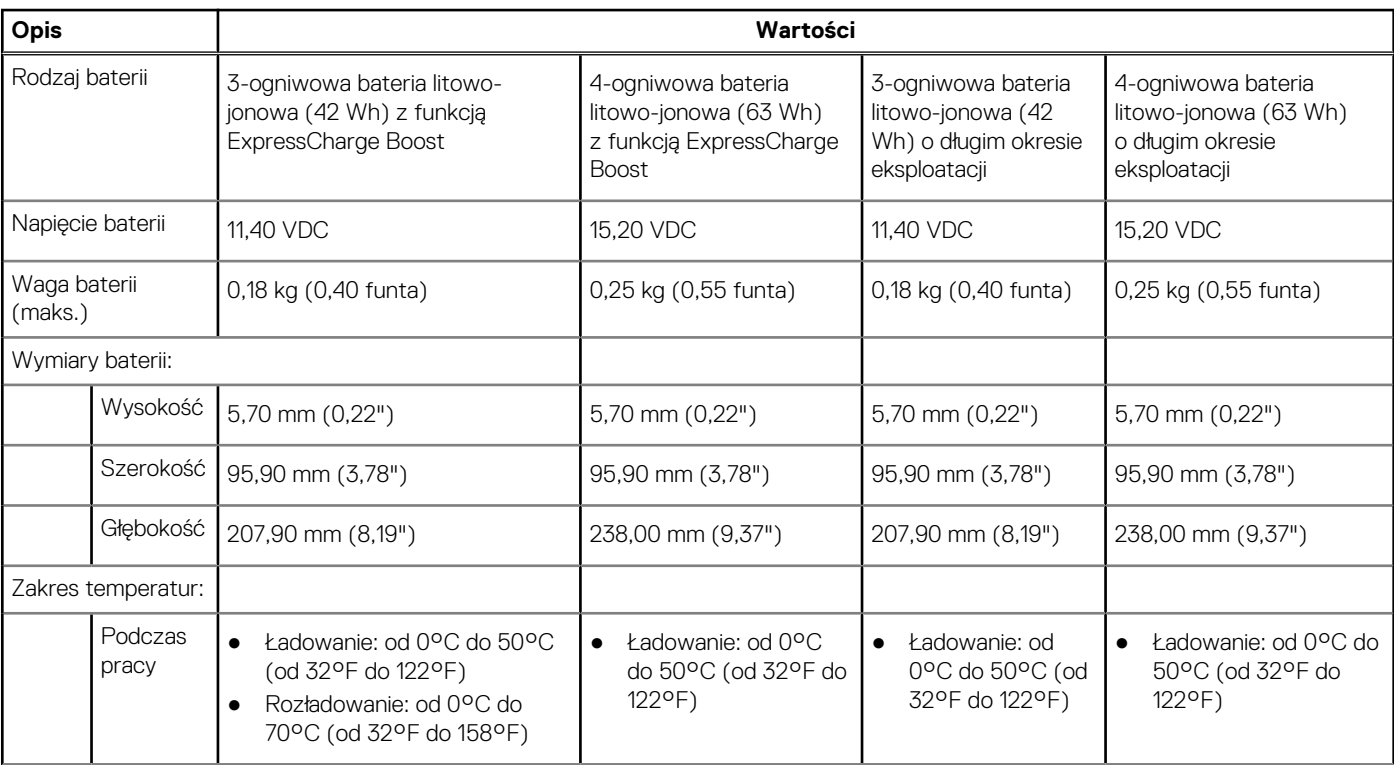

#### <span id="page-19-0"></span>**Tabela 20. Dane techniczne baterii (cd.)**

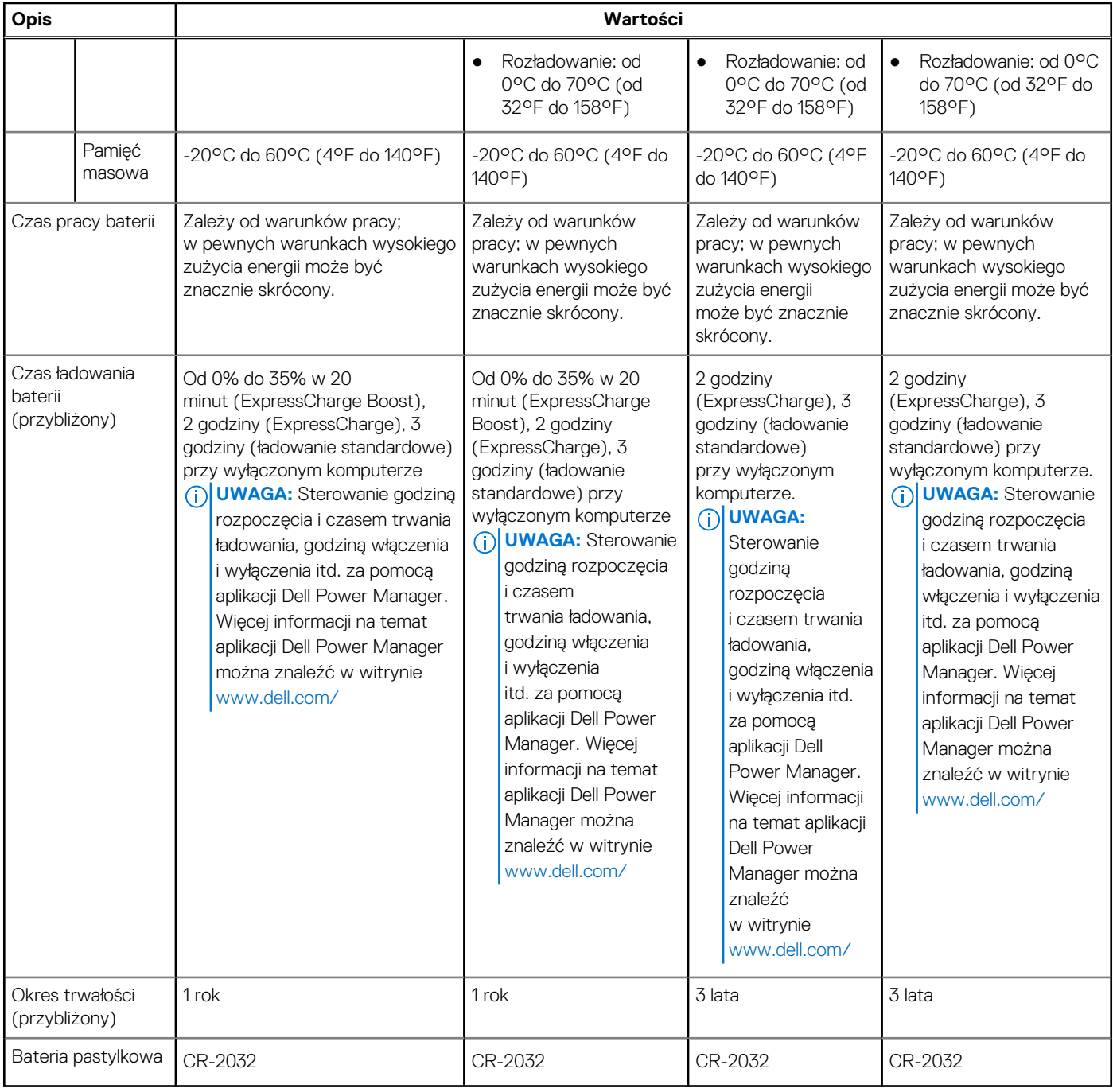

### **Wyświetlacz**

W poniższej tabeli przedstawiono szczegółowe dane techniczne wyświetlacza komputera Latitude 5420.

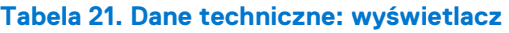

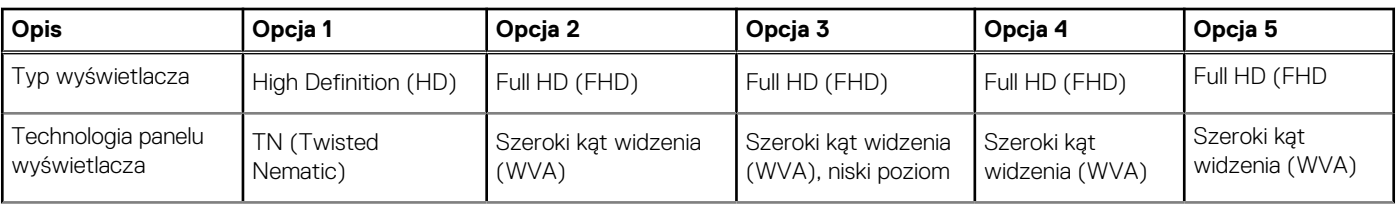

#### **Tabela 21. Dane techniczne: wyświetlacz (cd.)**

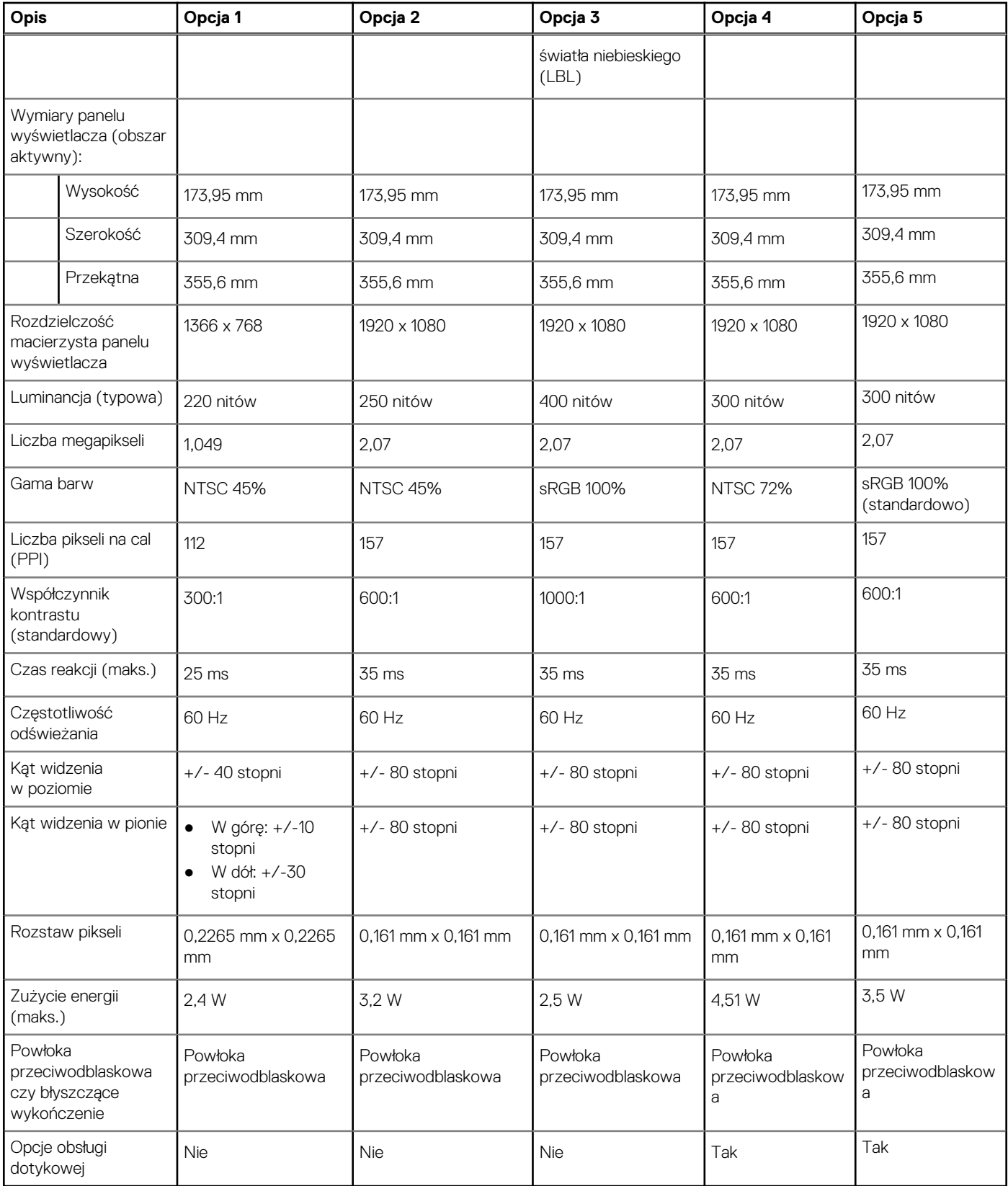

## <span id="page-21-0"></span>**Czytnik linii papilarnych (opcjonalny)**

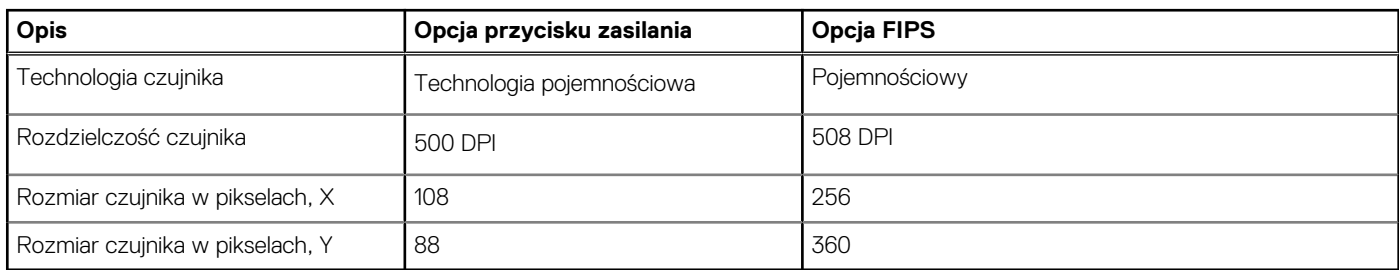

#### **Tabela 22. Dane techniczne czytnika linii papilarnych**

## **Video (Grafika)**

#### **Tabela 23. Dane techniczne zintegrowanej karty graficznej**

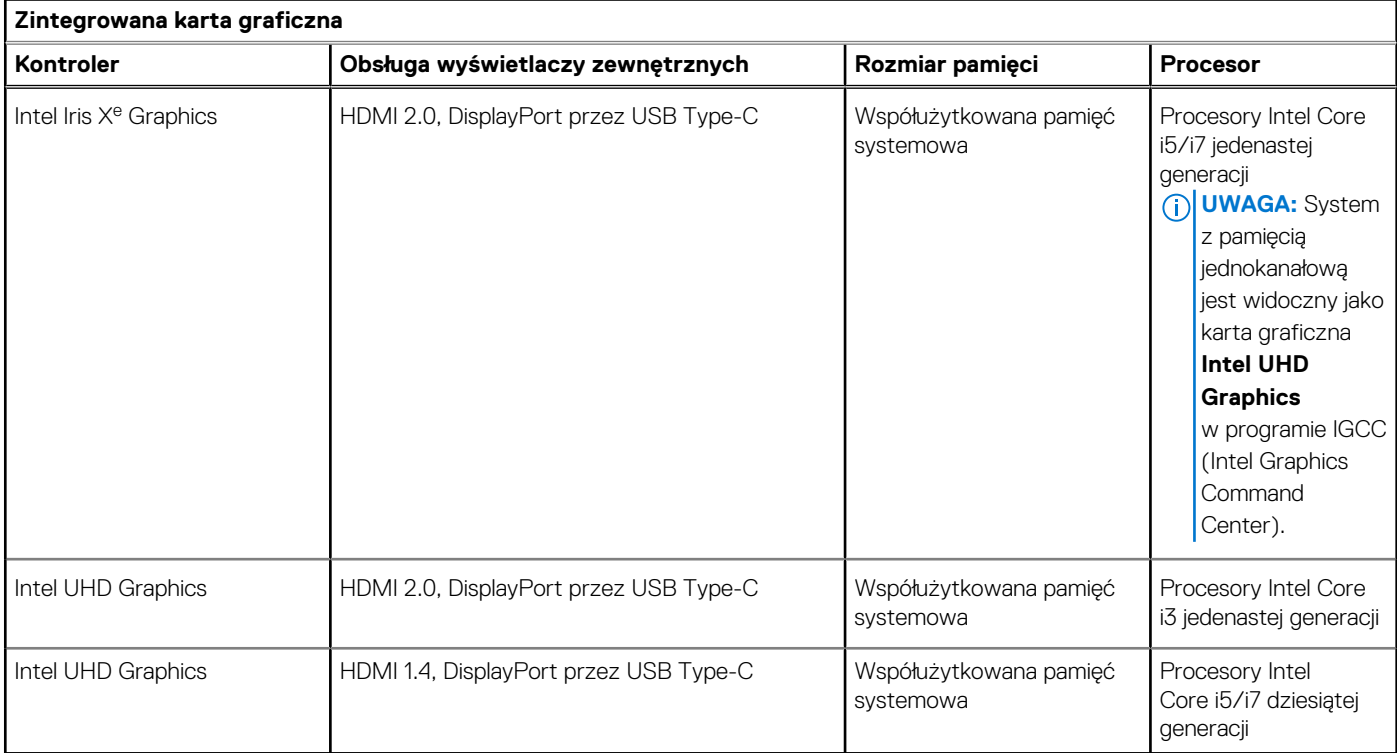

### **Matryca zgodności z wieloma wyświetlaczami**

Poniższa tabela zawiera informacje o obsłudze wielu monitorów przez komputer Latitude 5420.

#### **Tabela 24. Tablica obsługi wielu monitorów dla procesorów Intel Core jedenastej generacji**

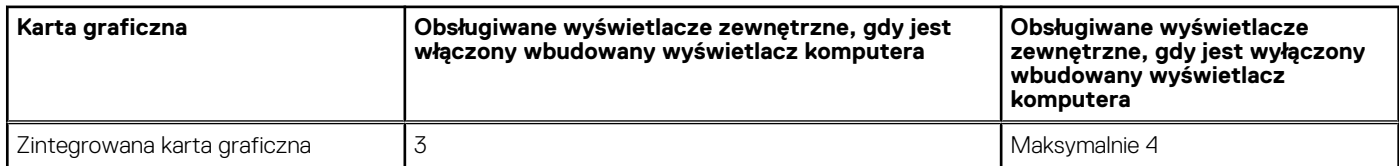

#### <span id="page-22-0"></span>**Tabela 25. Tablica obsługi wielu monitorów dla procesorów Intel Core dziesiątej generacji**

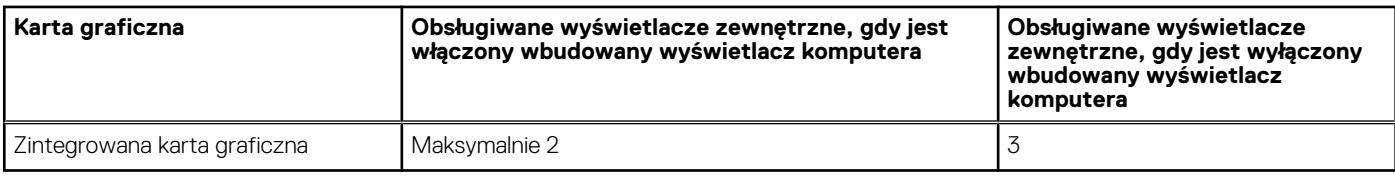

### **Zabezpieczenia sprzętowe**

W poniższej tabeli przedstawiono zabezpieczenia sprzętowe komputera .

#### **Tabela 26. Zabezpieczenia sprzętowe**

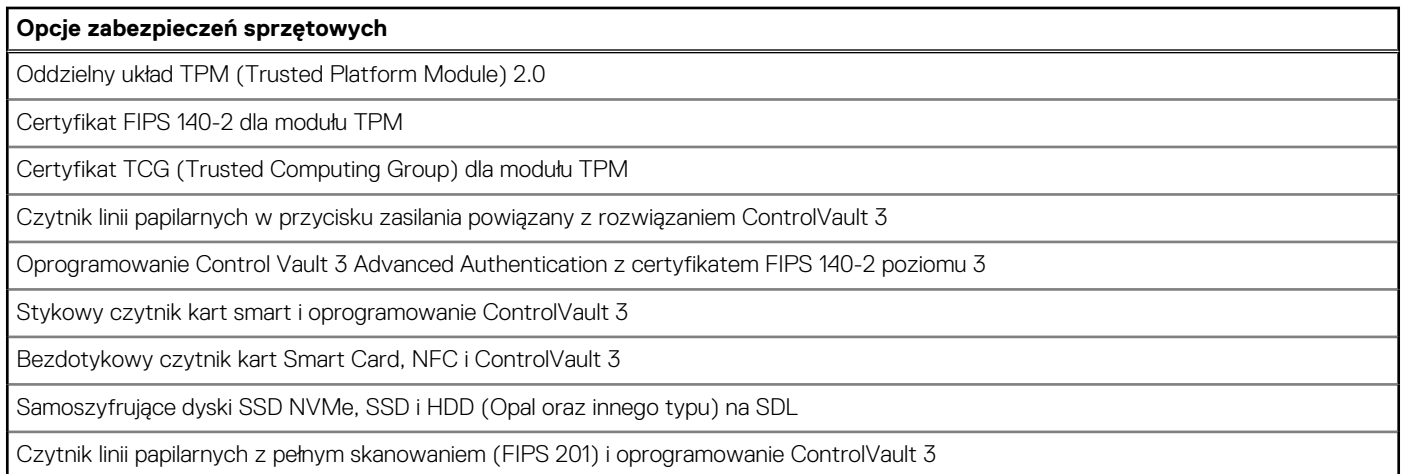

### **Warunki pracy i przechowywania**

W poniższej tabeli przedstawiono parametry środowiska pracy i przechowywania dotyczące komputera Latitude 5420.

**Poziom zanieczyszczeń w powietrzu:** G1 lub niższy, wg definicji w ISA-S71.04-1985

#### **Tabela 27. Środowisko pracy komputera**

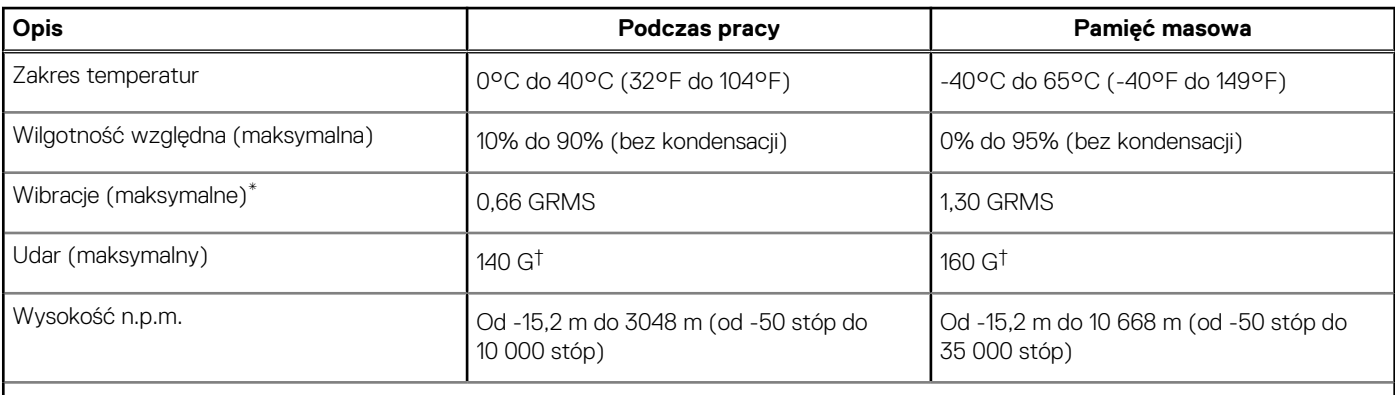

**OSTRZEŻENIE: Zakresy temperatury podczas pracy i przechowywania mogą się różnić w zależności od elementów, więc używanie lub przechowywania urządzenia w temperaturze poza tymi zakresami może wpłynąć na pracę określonych elementów.**

\* Mierzone z wykorzystaniem spektrum losowych wibracji, które symulują środowisko użytkownika.

† Mierzone za pomocą impulsu półsinusoidalnego o czasie trwania 2 ms.

## <span id="page-23-0"></span>**Czujniki i sterowanie**

W poniższej tabeli przedstawiono lokalizację czujników i elementów sterujących dostępnych w komputerze .

#### **Tabela 28. Czujniki i sterowanie**

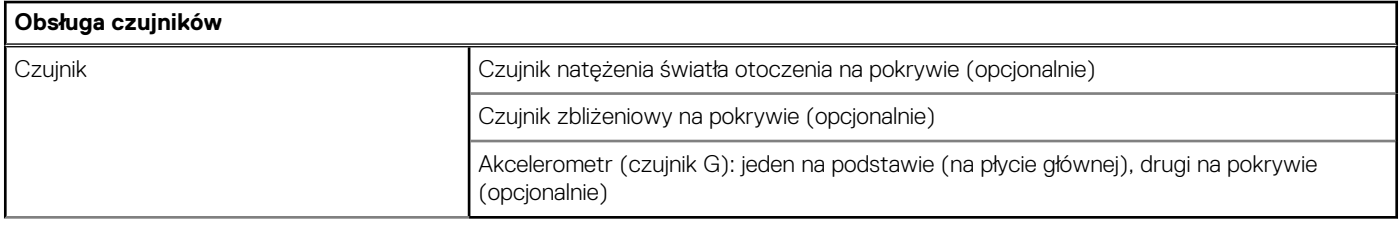

## **4**

# <span id="page-24-0"></span>**Wyświetlacz Dell o niskiej emisji światła niebieskiego**

#### **PRZESTROGA: Przedłużone narażenie na działanie światła niebieskiego z wyświetlacza może prowadzić do**  $\bigwedge$ **długotrwałych skutków, takich jak obciążenie i zmęczenie oczu lub uszkodzenie wzroku.**

Niebieskie światło charakteryzuje się małą długością fali i wysoką energią. Przedłużone narażenie na działanie światła niebieskiego, zwłaszcza ze źródeł cyfrowych, może zakłócać rytm snu i prowadzić do długotrwałych skutków, takich jak obciążenie i zmęczenie oczu lub uszkodzenie wzroku.

Wyświetlacz na tym komputerze jest zaprojektowany z myślą o minimalnej emisji niebieskiego światła i jest zgodny ze standardami TÜV Rheinland w zakresie niskiej emisji niebieskiego światła.

Tryb niskiej emisji niebieskiego światła jest włączony fabrycznie i nie wymaga dalszej konfiguracji.

Aby zmniejszyć obciążenie oczu, warto też zastosować następujące środki:

- Ustaw wyświetlacz w wygodnej odległości od 50 do 70 cm (od 20 do 28 cali) od oczu.
- Często mrugaj, aby zwilżać oczy, zwilżaj oczy wodą lub stosuj odpowiednie krople do oczu.
- Podczas przerw przez co najmniej 20 sekund nie patrz na wyświetlacz, skupiając wzrok na obiekcie odległym o ok. 6 m (20 stóp).
- Rób dłuższe przerwy 20 minut co dwie godziny.

# <span id="page-25-0"></span>**Uzyskiwanie pomocy i kontakt z firmą Dell**

### Narzędzia pomocy technicznej do samodzielnego wykorzystania

Aby uzyskać informacje i pomoc dotyczącą korzystania z produktów i usług firmy Dell, można skorzystać z następujących zasobów internetowych:

#### **Tabela 29. Narzędzia pomocy technicznej do samodzielnego wykorzystania**

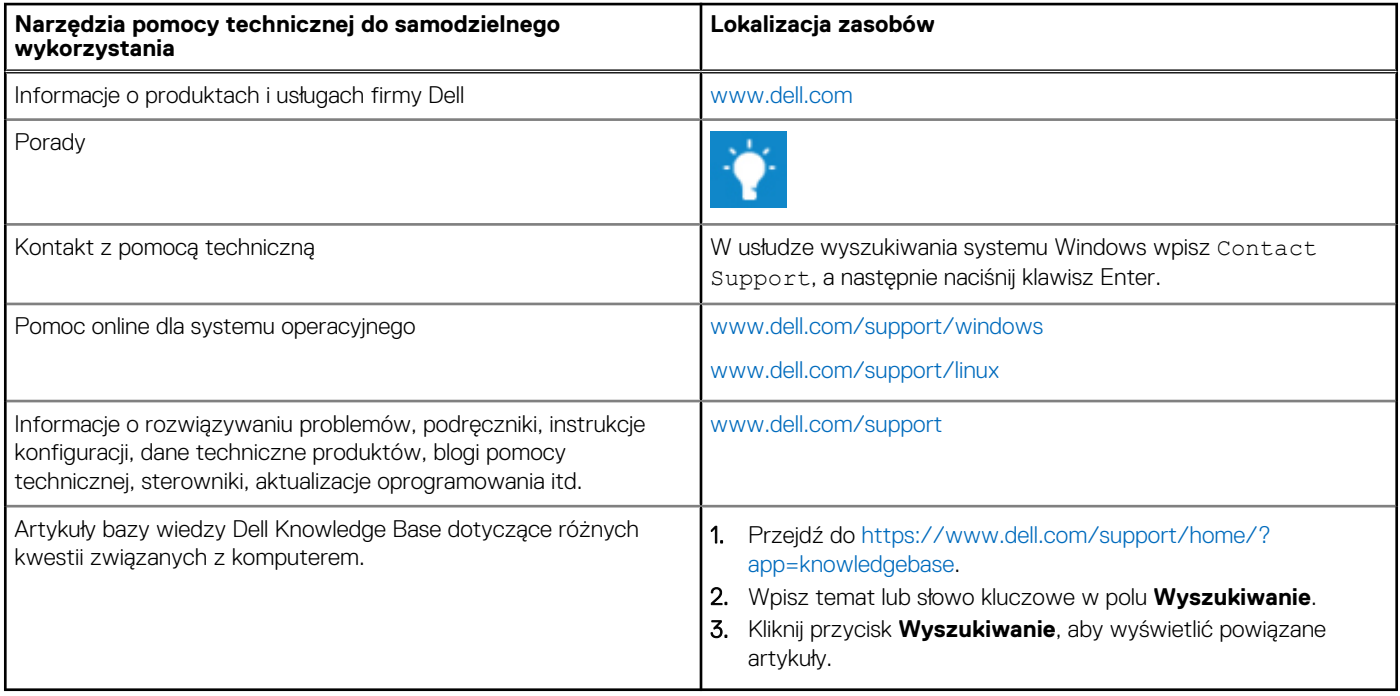

### Kontakt z firmą Dell

Aby skontaktować się z działem sprzedaży, pomocy technicznej lub obsługi klienta firmy Dell, zobacz [www.dell.com/contactdell](https://www.dell.com/contactdell).

**UWAGA:** Dostępność usług różni się w zależności od produktu i kraju, a niektóre z nich mogą być niedostępne w Twoim regionie.

**UWAGA:** W przypadku braku aktywnego połączenia z Internetem informacje kontaktowe można znaleźć na fakturze, w dokumencie dostawy, na rachunku lub w katalogu produktów firmy Dell.